# **TP Révisions n°2 : Filtrage et montages**

# **à ALI**

# **I. Filtrage d'un signal parasité**

## **Objectif**

On souhaite déparasiter le signal de la figure 1 de manière à obtenir, après filtrage, le signal de la figure 2.

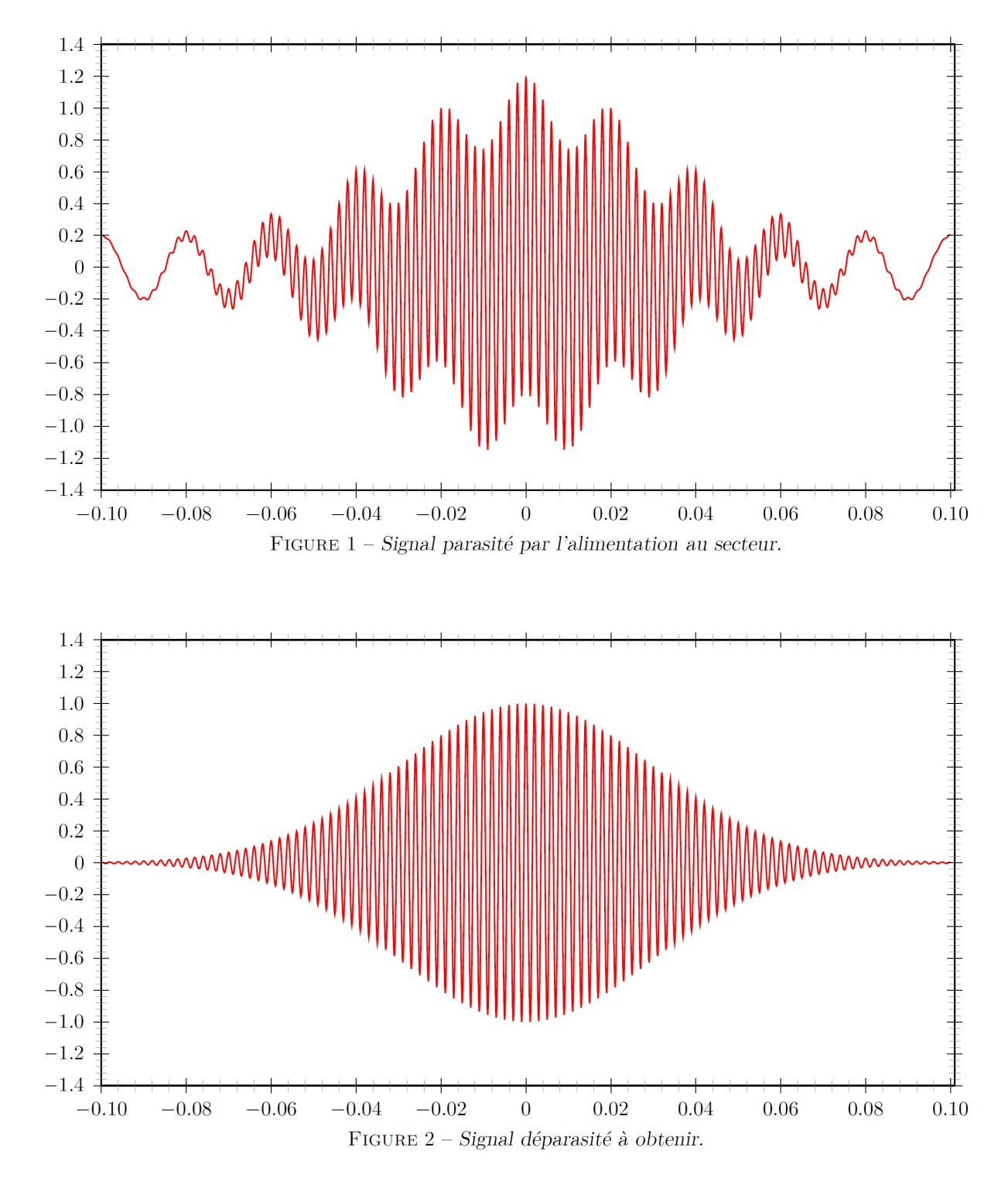

## **Matériel**

- 1 carte d'acquisition SYSAM
- 1 oscilloscope numérique
- 1 générateur basses fréquences (GBF)
- des boîtiers à décades de résistances et capacités variable
- 1 inductance variable (grosses bobines à noyau de fer)

### **Questions**

- 1. Après avoir affiché le signal délivré par le capteur et son spectre en suivant la notice d'utilisation fournie en annexe, proposer et réaliser un montage expérimental permettant d'obtenir le signal déparasité.
- 2. Réaliser le montage proposé et faire l'acquisition du signal déparasité. Commenter.

## **Annexe**

### **Récupération et observation du signal parasité**

- *⋆* Aller sur le site de la classe *https ://cahier-de-prepa.fr/mp2-janson/* et télécharger le fichier *TP-Revisions-2-Signal\_parasite* dans le répertoire consacré aux TP.
- *⋆* Ouvrir le nouveau fichier avec LatisPro.

Le fichier contient un signal pré-enregistré nommé "Signal" affiché dans une fenêtre graphique en fonction de la variable temporelle "Temps". Il s'agit du signal à déparasiter.

### **Émission du signal parasité**

Le signal parasité peut être émis par le logiciel LatisPro par l'intermédiaire de la carte d'acquisition SYSAM disposé sur votre paillasse. Pour émettre le signal, suivez le protocole suivant :

- *⋆* Cliquez sur l'icône .
- *⋆* Dans le panneau "Sortie 1", vérifiez que la case "Sortie active" est cochée.
- *⋆* Sélectionnez dans "Courbes" la variable "Signal" pré-enregistrée.
- *⋆* Sur la carte SYSAM, branchez la sortie "SA1" à l'entrée "EA0" et reliez la masse des sorties analogiques à la masse des entrées analogiques.
- ★ Cliquez sur l'icône **de** paramétrage de l'acquisition et cliquez sur la voie "EA0".
- *⋆* Dans le panneau "Acquisition", sélectionnez l'onglet "Temporelle".
- 1. Paramétrer le nombre de points à acquérir avec "Points=2000" ainsi que la période d'échantillonnage "Te=100 *µ*s". Une fois ces deux paramètres validés, la durée totale d'acquisition "Total=200 ms" est automatiquement calculée.
- *⋆* Pour émettre le signal de façon permanente, on pourra cocher la case "Mode permanent". Appuyer sur *Echap* pour arrêter l'acquisition.
- *⋆* Dans le panneau "Déclenchement" (situé en bas du panneau latéral gauche), sélectionnez la source "EA0" et réglez le seuil de déclenchement entre 1,00 V et 1,18 V (valeur à ajuster légèrement si le déclenchement a du mal à s'effectuer) qui correspond à la tension maximale atteinte par le signal. Fixez le prétrig à 50%.
- 2. Pour vérifier que l'émission du signal parasité est correcte, cliquer sur l'icône
- 3. Glisser-déposer la variable "EA0" du panneau latéral vers la fenêtre graphique.
- 4. Lancer l'acquisition (touche F10) et vérifier que le signal parasité s'affiche correctement sur LatisPro **et** sur l'oscilloscope.
- 5. Réaliser le spectre du signal grâce à la FFT, accessible dans le menu *Traitements Calculs spécifiques - Analyse de Fourier*. Il faut ensuite faire apparaître la liste des courbes en cliquant sur l'icône et glisser la courbe *EA0* dans le cadre prévu.

## **II. Étude de montages à amplificateur linéaire intégré (ALI) - (d'après sujet TP Centrale)**

#### **Remarques préliminaires :**

- La durée de l'épreuve est de 3 heures, hors tirage au sort et contrôle d'identité.
- En fin d'épreuve, vous devez fournir un compte-rendu qui comprend :
	- une présentation synthétique et cohérente de votre travail, en insistant plus particulièrement sur les résultats obtenus après la deuxième présentation orale ;
	- l'ensemble des valeurs numériques et des graphiques ;

Ce compte-rendu ne doit pas excéder une copie double (graphiques non compris).

L'ALI étudié est de type  $\mu$ 741; il se présente sous la forme d'une puce électronique possédant 8 bornes dont la signification est donnée ci-dessous :

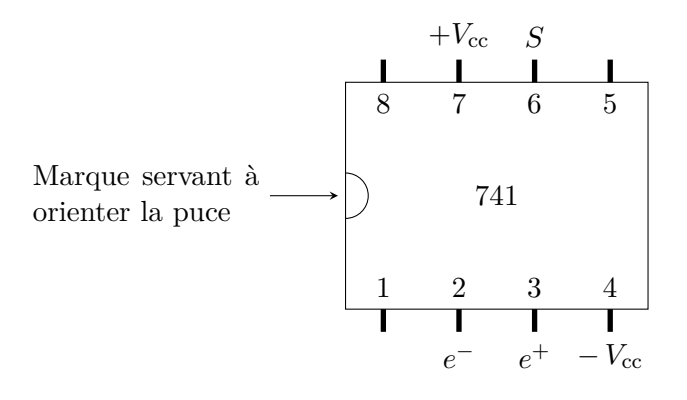

Figure 1 – Brochage de l'ALI. *e* <sup>−</sup> est l'entrée inverseuse, *e* <sup>+</sup> l'entrée non inverseuse, *s* est la sortie. Les broches sans indications ne sont pas utilisées.

### **Précautions**

Avant de réaliser un montage autour d'un ALI, il convient tout d'abord de le connecter à son alimentation. Il faut donc relier :

- la borne " $+V_{cc}$ " de l'ALI au  $+15$  V de l'alimentation,
- la borne "−*Vcc*" au -15 V de l'alimentation,
- placer dans le montage un point relié à la borne "0" de l'alimentation. Ce point est par définition la masse du montage.

L'alimentation doit toujours être allumée en premier (avant le GBF) et éteinte en dernier.

### **Rappel : les caractéristiques de l'amplificateur opérationnel**

La caractéristique  $u_s = f(\varepsilon)$ , où  $\varepsilon = V^+ - V^-$  d'un amplificateur opérationnel idéal est donnée ci-dessous. On note  $U_{sat}^{+} = +15$  *V* la tension de saturation haute et  $U_{sat}^{-} = -15$  *V* la tension de saturation basse.

- En régime linéaire :  $\varepsilon = V^+ V^- = 0$  et  $U_{sat}^- < u_s < U_{sat}^+$ .
- En régime de saturation :  $u_s = U_{sat}^+$  si  $\varepsilon > 0$  et  $u_s = U_{sat}^-$  si  $\varepsilon < 0$ .

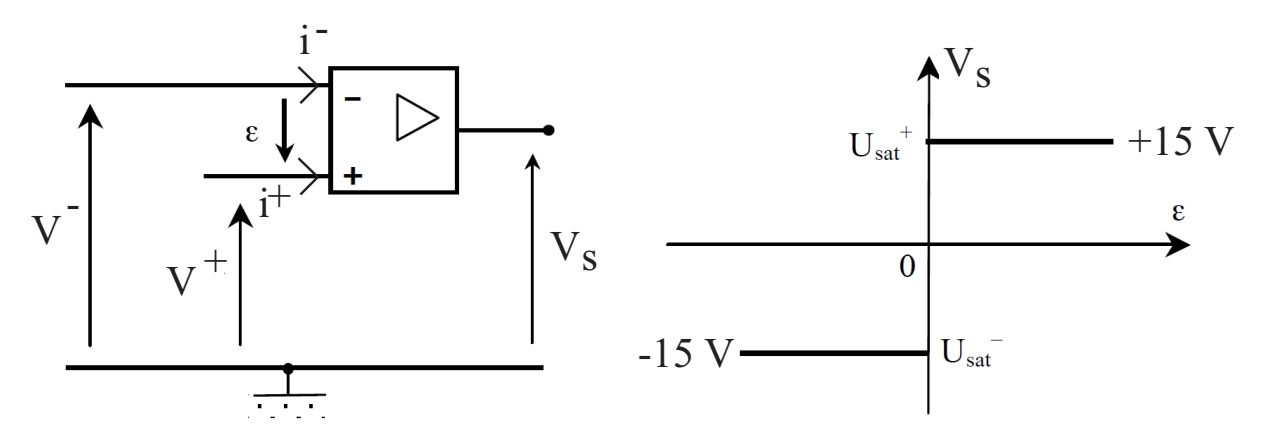

De plus, toujours dans l'hypothèse d'idéalité, les impédances d'entrée sont supposées infinies de sorte que les courants d'entrée des bornes inverseuse et non-inverseuse sont considérés comme nuls :  $\left| i^+ = i^- = 0 \right\rangle$ 

#### **Montage 1**

Dans cette partie, le système étudié est représenté figure 2. Les résistances ont pour valeur nominale  $R =$ 10 kΩ et  $R_1 = 100$  kΩ avec une précision relative de 5%. Dans cette partie, l'ALI est supposé idéal :

$$
i_{-}(t) = i_{+}(t) = 0
$$
 A et  $\varepsilon(t) = v_{e^{+}}(t) - v_{e^{-}}(t) = 0$  V pour tout t

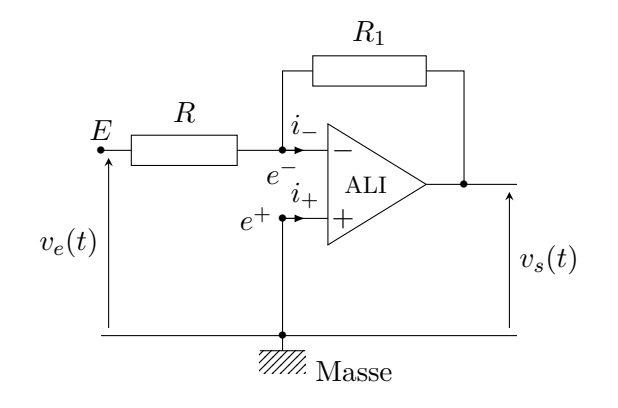

Figure 2 – Montage 1

#### **a) Étude en régime sinusoïdal**

On alimente le montage par une tension sinusoïdale *ve*(*t*) de fréquence 500 Hz. La tension de sortie est  $v_s(t)$ .

- **1.** Prédéterminer la valeur algébrique du rapport  $G = v_s(t)/v_e(t)$  en fonction des résistances  $R$  et  $R_1$ .
- **2.** Déterminer l'expression littérale de la précision relative obtenue sur le rapport *G* compte tenu de la précision des résistances, puis effectuer l'application numérique.
- **3.** Mesurer ce rapport par une méthode que l'on indiquera précisément dans le compte-rendu, et comparer à la valeur prédéterminée.

#### **b) Étude des imperfections**

La borne *E* est maintenant reliée à la masse *M*.

**4.** Observer la tension de sortie *vs*(*t*) et indiquer les caractéristiques du signal observé. Comparer ce résultat à la valeur attendue.

On peut expliquer la présence de cette tension de sortie *vs*(*t*) dans le cas où l'entrée *E* est reliée à la masse *M* par l'existence à l'intérieur de la puce électronique d'une source de tension continue parasite  $v_d$  et d'une source de courant continue parasite  $i_b$ . Le schéma équivalent à un ALI réel est alors indiqué sur la figure 3 où sont représentés les deux défauts, suivis d'un ALI idéal.

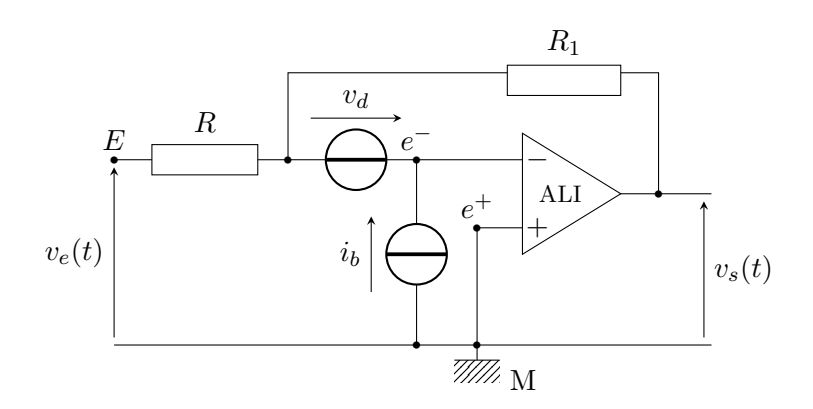

Figure 3 – Modélisation des défauts d'un ALI.

**5.** Exprimer  $v_s$  en fonction de  $v_d$ ,  $i_b$  et des résistances (équation 1).

On suppose en un premier temps que :

 $|v_d| \approx$  quelques 10 mV  $|i_b| \approx$  quelques dizaines de nA

**6.** Déduire de la mesure effectuée à la question **5.** une valeur de la tension *vd*.

### **Montage 2**

On commence par considérer que l'ALI est à nouveau idéal. On prendra *R* = 10 kΩ et *C* = 5,0 *µ*F (boîte de capacités). *P* est un bouton poussoir qui permet de court-circuiter le condensateur et donc de le décharger.

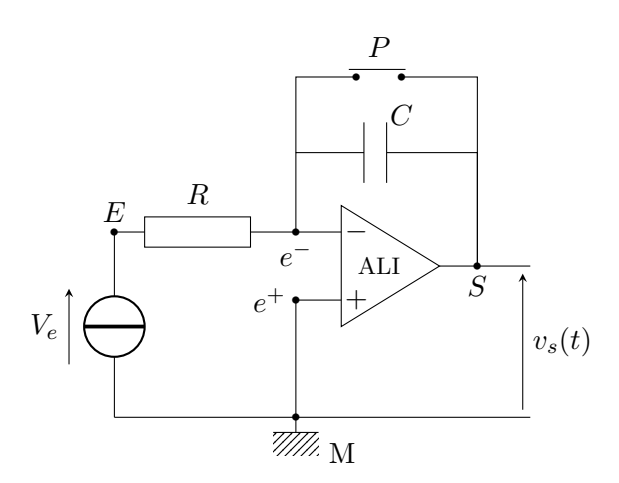

Figure 4 – Montage 2

### **c) Étude en régime continu**

Le système étant initialement au repos (c'est-à-dire avec un condensateur de charge nulle), on veut l'alimenter entre la borne *E* et la masse *M* par une tension *V<sup>e</sup>* continue strictement positive. Pour cela :

- on relie la sortie *S* du mointage à l'entrée EA0 afin de pouvoir observer *vs*(*t*) grâce au logiciel LatisPro ;
- on applique au montage entre les bornes  $E$  et  $M$  une tension continue  $V_e = 1$  V.;
- on maintient alors pendant quelques secondes le court-circuit aux bornes du condensateur par l'intermédiaire du bouton poussoir ;
- puis on lâche le bouton poussoir au début de l'observation que l'on prendra comme origine des temps.
- **7.** En appliquant le protocole expérimental présenté, enregistrer la courbe *vs*(*t*).
- **8.** Déterminer la relation théorique reliant  $v_s(t)$  à  $V_e$  en considérant l'ALI idéal.
- **9.** Déduire de l'étude précédente une valeur expérimentale de *RC*.
- **10.** Quelle est la fonction du montage ?

#### **d) Entrée nulle**

On relie maintenant la borne *E* à la masse *M* (figure 5). Dans cette partie on prendra  $R = 10 \text{ k}\Omega$  et  $C =$ 100 nF et on tiendra compte des défauts  $v_d$  et  $i_b$  de l'ALI.

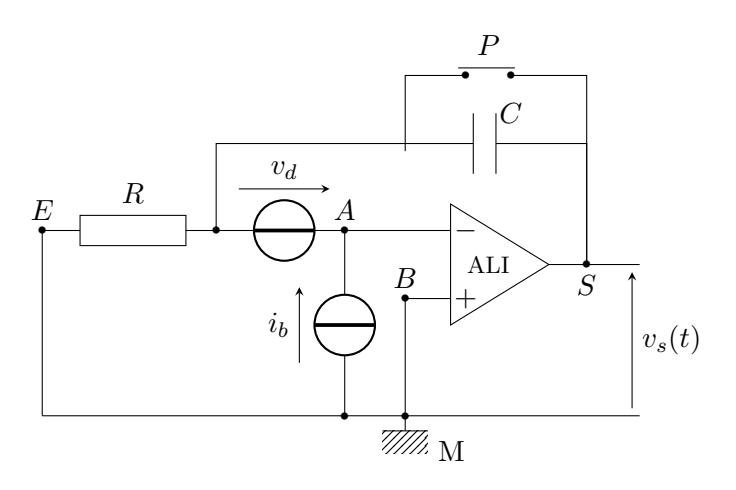

Figure 5 – Modélisation des défauts d'un ALI.

- **11.** Le bouton poussoir étant relâché à  $t = 0$ , déterminer pour  $t \geq 0$  la relation entre  $v_s(t)$ ,  $v_d$ ,  $i_b$ ,  $R$  et  $C$ .
- **12.** On maintient alors pendant quelques secondes le court-circuit aux bornes du condensateur par l'intermédiaire du bouton poussoir, puis on relève la tension  $v_s(t)$  sur LatisPro;
- **13.** En déduire une équation (équation 2) reliant *v<sup>d</sup>* et *i<sup>b</sup>* à la pente de la courbe.
- **14.** Conclure à partir des équations 1 (obtenue à la question **5.**) et 2 en proposant pour l'ALI utilisé des valeurs de *v<sup>d</sup>* et *ib*. Les hypothèses de la question **5.** sont elles réalisées ?